## One Eleven Congress

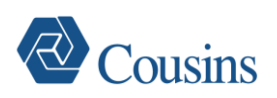

## **Web Smart Air Instructions for After-Hours HVAC**

• **Access:**

Login at [http://67.78.61.155](http://67.78.61.155/) and enter your individual login and password. The main menu includes two separate training videos (visual only, no sound) which are helpful in understanding the user experience.

*Please note this system will allow your office to maintain its own "Tenant Administrators" (unrestricted access to initiate/manage requests, create recurring service, and maintain all logins) and "Users" (limited access to initiate/manage requests).*

By default, each office has a login assigned for **Engineering** with "Tenant Administrator" access; Customers are **prohibited** from editing or deleting the Engineering login – these are to remain for internal building use ONLY.

## • **Requesting After-hours Service:**

Once you have logged in, creating a new automated request for after-hours HVAC service is known as "Creating a New Override" - hover or click on the "Edit" button in the upper-left corner of the screen to begin. Select the desired service using the drop-down buttons and prompts, and at the summary screen click "Submit Override Request" to initiate the scheduled HVAC service.

Please note "zones" are identified as your office space per floor; multi-floor Customers will have multiple zones, with one zone per floor.

After-hours HVAC is billed with a 2-hour minimum and in 1-hour increments thereafter at the rate of \$25.32 per hour, per zone. 'After-hours' is any time *except* Monday-Friday 7am-7pm, and Saturday 9am-1pm.

## • **Maintaining Requests:**

Once you have submitted a new request, you can delete it by selecting "View & Delete Active/Pending Overrides," highlight the appropriate request, click on the delete column, and confirm the request.

*Please note you must refresh your browser for changes and deletions to display correctly.*

Tenant Administrators (**not** Users) have the ability to automate and manage **recurring** overrides if desired on the same screen while a new request is initiated. *Please note the default is to temporarily disable recurring override requests on building holidays unless the "Run on Holidays" box is ticked.* Override requests on building holidays are billed according to the terms of your Lease Agreement.

As a reminder, your office will maintain its own logins and passwords (with the exception of the Engineering login – *see above*) for this service. We strongly encourage you to manage your offices' logins and passwords accordingly.